## $D 0 2 0 0 1$

# **How to Toggle Change Aware**

How to Toggle Change Aware

Written By: Dozuki System

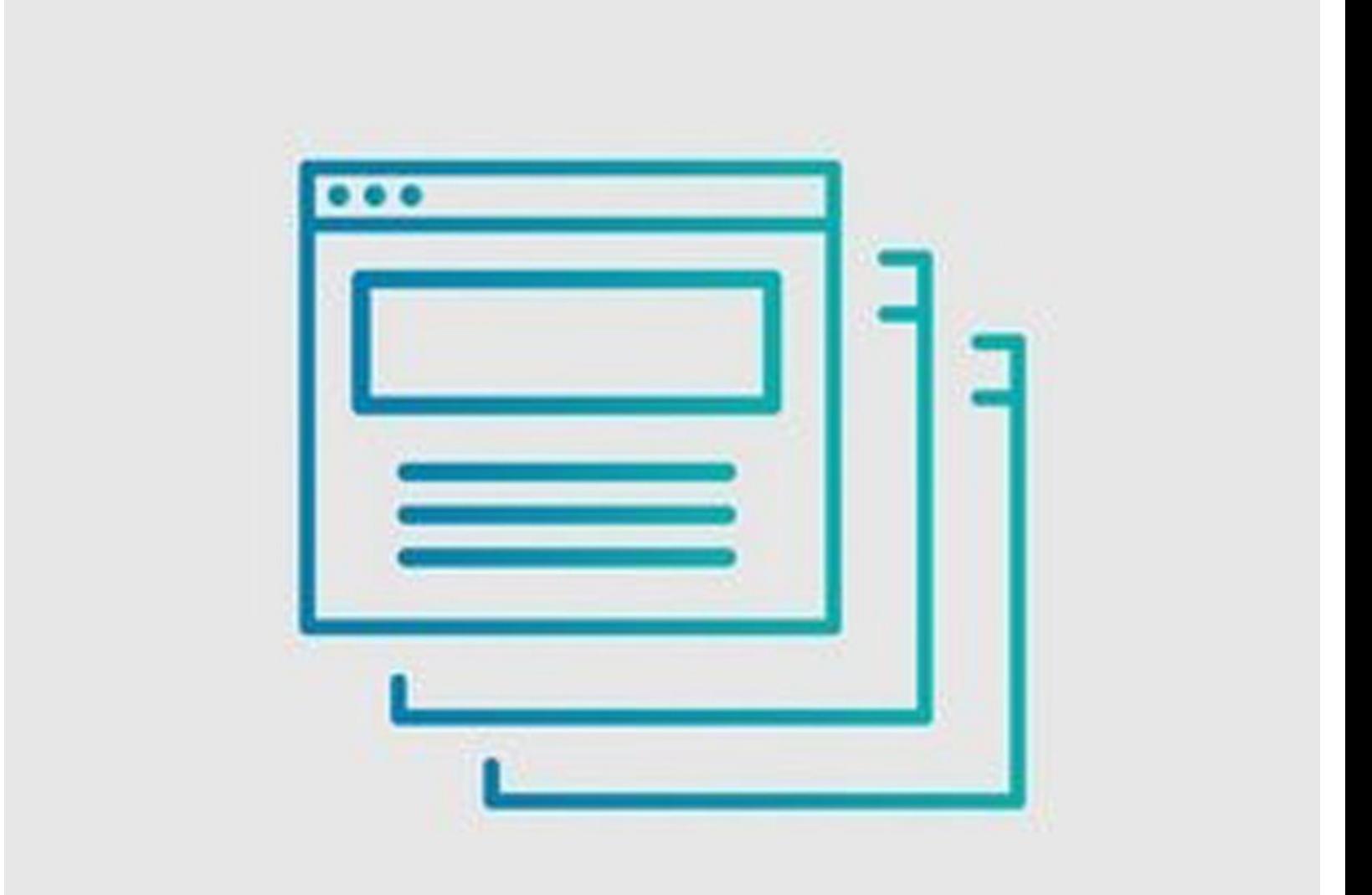

### **INTRODUCTION**

The **Change Aware** feature can be toggled on and off both site-wide, and for individual guides. A site-wide toggle allows for admins to make a binary decision on whether Change Aware should be enabled or disabled on *most* guides, while the individual toggle option still allows for exceptions.

### **Step 1 — How to Enable or Disable Change Aware Site-wide**

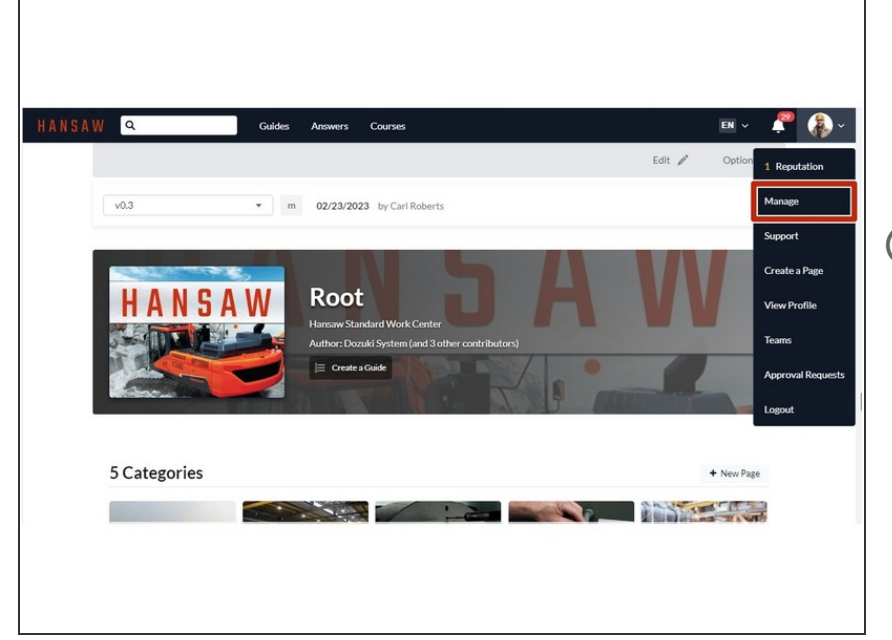

- **Click on the User drop-down menu.**
- Click **Manage** to open the Management Console.  $\bullet$
- **Configuration > General** opens by default.

**Step 2**

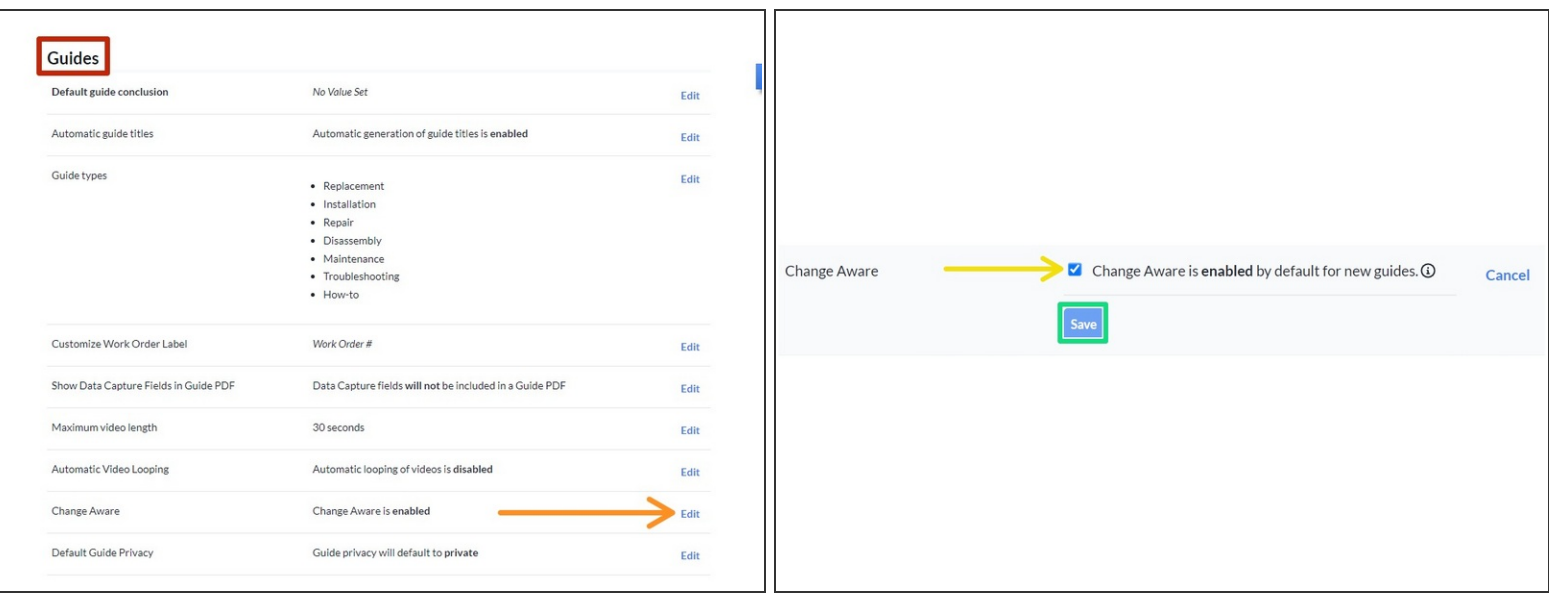

- Scroll down to **Guides.**
- Click **Edit** on **Change Aware** to expand the Change Aware submenu.
- Click the checkbox to enable or disable Change Aware for all guides.
	- This affects both new and existing guides as a site default, although the setting can be toggled for individual guides (Step 3).
- Click **[Save](https://help.dozuki.com/Guide/How+to+Toggle+Change+Aware/6808#s29389)** to finalize.

#### **Step 3 — How to Enable or Disable Change Aware on an Individual Guide**

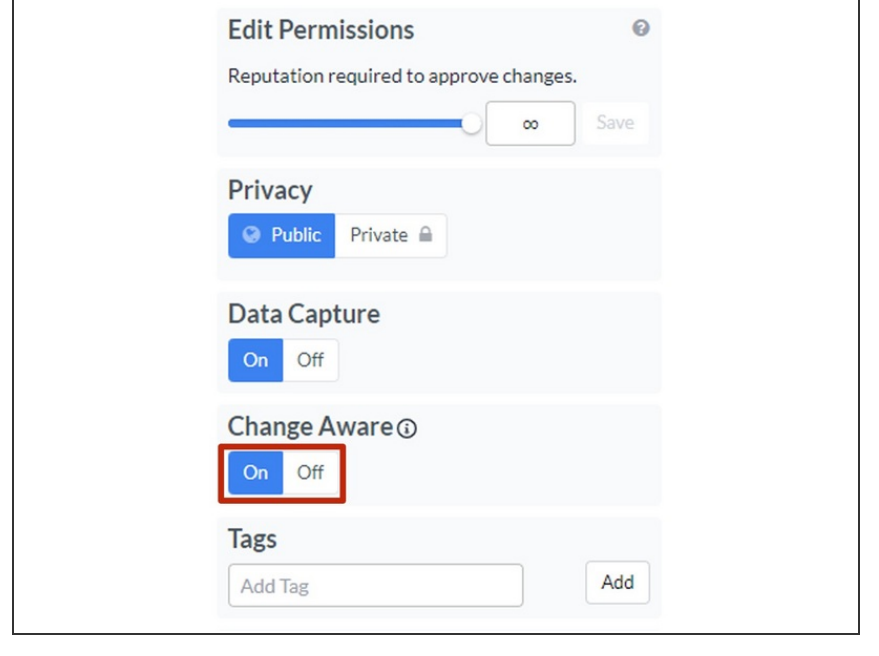

- On a guide's reference view, click **Edit**, or if editing, click the **Introduction** tab.
- Click on the **On/Off** toggle under **Change Aware** on the right side of the page to enable or disable Change Aware for that guide.  $\bullet$
- Although the sitewide toggle is only available to admins, anyone with authoring privileges can toggle Change Aware on an individual guide.

Change Aware is not subject to version control, so toggling it on or off will not create a new draft of the Guide.